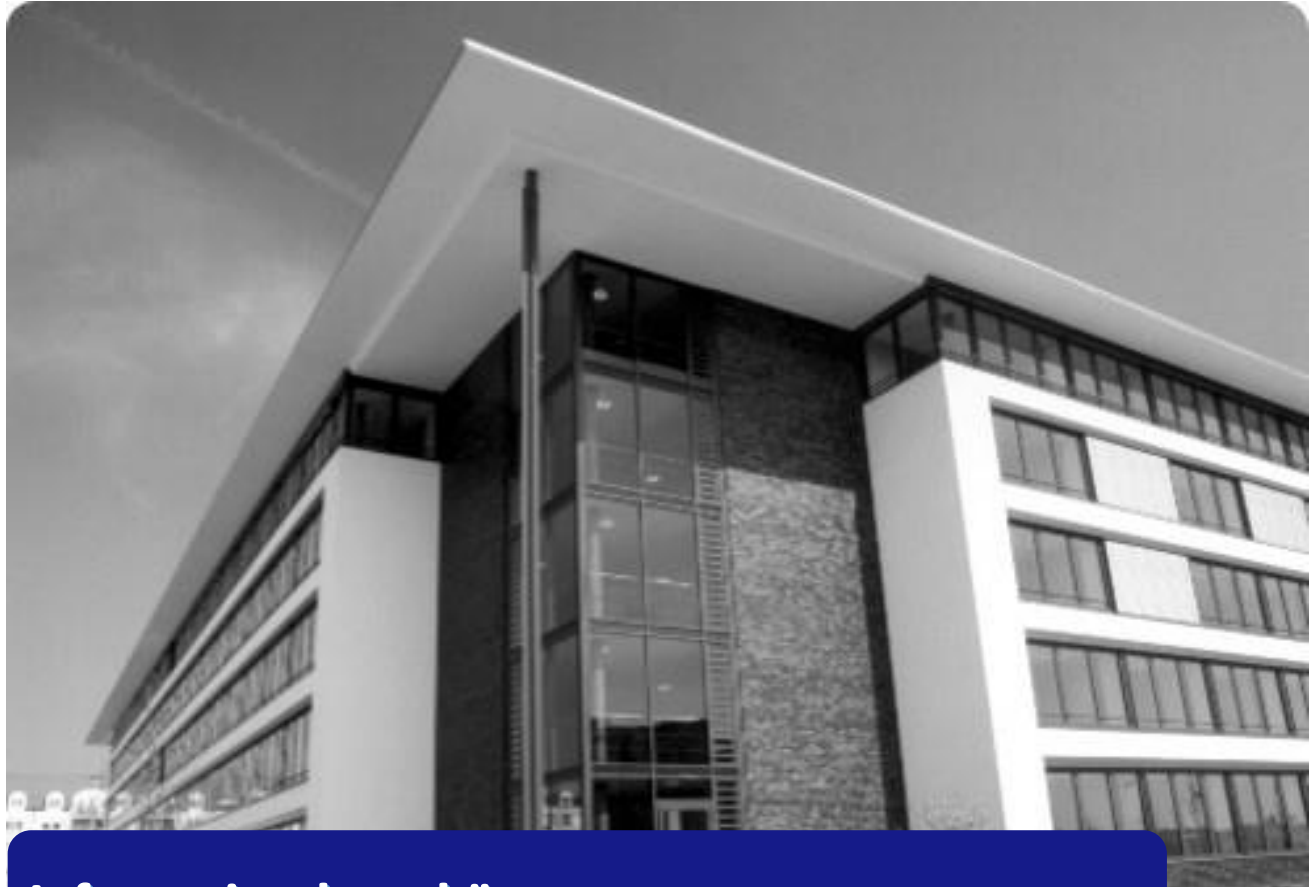

## Informationsbroschüre Für die Schulen des Kreises Offenbach

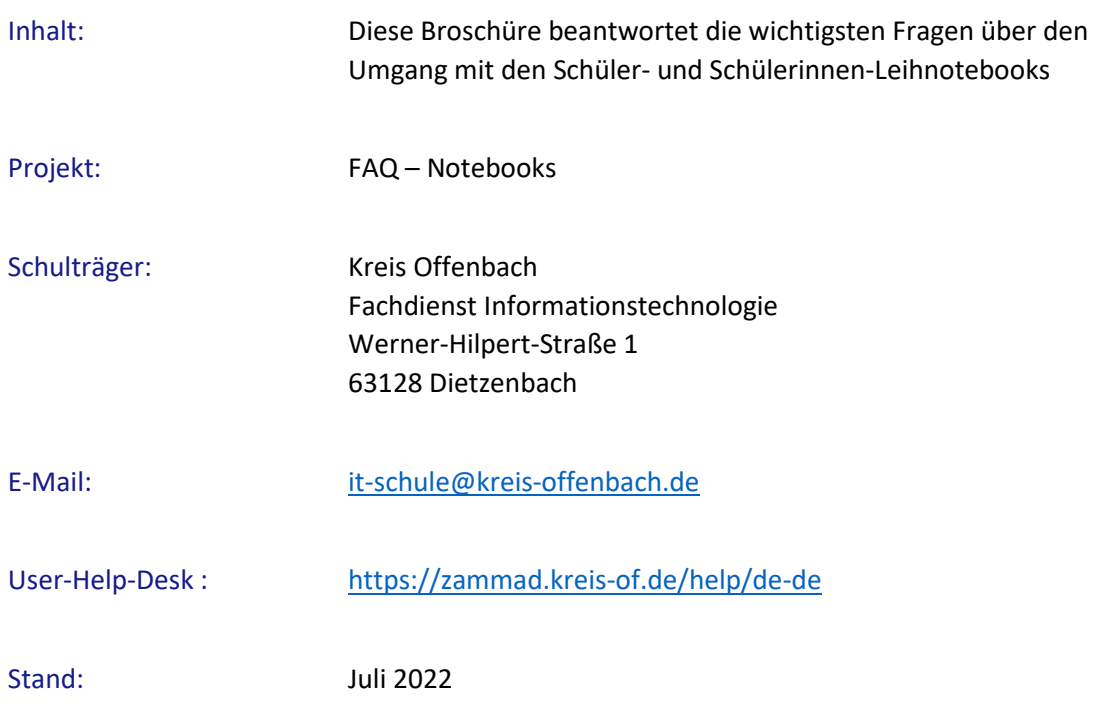

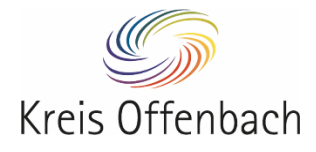

## Inhaltsverzeichnis

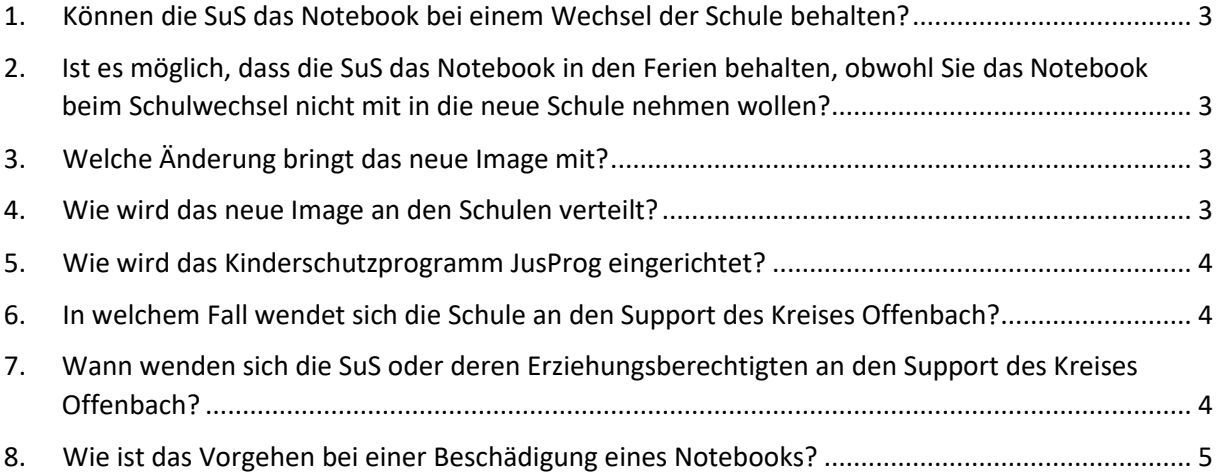

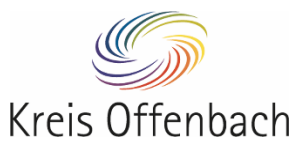

# **FAC**

<span id="page-2-0"></span>1. Können die SuS das Notebook bei einem Wechsel der Schule behalten?

Dies ist leider nicht möglich, da das Gerät mit dem schuleigenem Microsoft-Konto verknüpft ist.

### <span id="page-2-1"></span>2. Ist es möglich, dass die SuS das Notebook in den Ferien behalten, obwohl Sie das Notebook beim Schulwechsel nicht mit in die neue Schule nehmen wollen?

Ja, dies ist nach Absprache mit der entsprechenden Schule möglich. Die SuS müssen das Notebook bei der vorherigen Schule nach Ferienende (erste Woche des neuen Schuljahres) wieder abgeben.

#### <span id="page-2-2"></span>3. Welche Änderung bringt das neue Image<sup>a</sup> mit?

Das neue Image beinhaltet nun Microsoft Office 365 als installierte Version, so dass eine Offline-Nutzung der Anwendungen möglich ist. Die Anmeldung ist nur noch über den Teams Benutzernamen möglich, die bisherigen User sind nicht mehr vorhanden und werden auch nicht mehr benötigt. Des Weiteren können der IT-Beauftragten Person der jeweiligen Schule Administratorenrechte für die Geräte erteilt werden. Dies geschieht nur auf ausdrückliche und schriftliche Nachfrage durch die Schulleitung. Dadurch sind durch die Schule selbstständig Installationen und Konfigurationen möglich. Mit dieser Berechtigung kann durch den Kreis Offenbach kein Support für die Leihnotebooks gewährleistet werden. Der Benutzer muss, vor dem Wechsel des Images, eine Sicherung seiner Daten selbst durchführen.

Weiterhin stellt der Kreis Offenbach ein Kinderschutzprogramm zur Verfügung. Dieses kann von den Erziehungsberechtigten mit der Unterstützung des Kreises Offenbach installiert und eigenständig eingerichtet werden.

#### <span id="page-2-3"></span>4. Wie wird das neue Image an den Schulen verteilt?

Für die Erstverteilung des neuen Images, wird der Kreis Offenbach die Schule per Mail informieren. Danach wird auf Nachfrage der Schule durch den IT-Support des Kreises Offenbach das Image installiert.

Es muss durch die Schule ein Raum mit Sitzmöglichkeiten, Steckdosen, und genügend Ladekabeln bereitgestellt werden.

Je nach Aufwand, kann die Bearbeitungszeit ca. 1-2 Arbeitstage andauern.

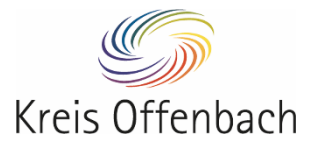

#### <span id="page-3-0"></span>5. Wie wird das Kinderschutzprogramm JusProg eingerichtet?

Auf Wunsch der Erziehungsberechtigten kann das verliehene Schüler-Notebook vor nicht-jugendfreien Inhalten und Anwendungen geschützt werden. Weitere Informationen zu der Anwendung "JusProg" finden Sie auf der Seite des Herstellers [https://www.jugendschutzprogramm.de/.](https://www.jugendschutzprogramm.de/)

Die Installation und Inbetriebnahme von JusProg<sup>b</sup> erfolgt über die Fernwartung AnyDesk<sup>c</sup>. Hierfür wird eine stabile Internetverbindung benötigt.

Eine Anleitung für den Kinderschutz und die Fernwartung finden sie unter [https://zammad.kreis-of.de/help/de-de.](https://zammad.kreis-of.de/help/de-de)

#### <span id="page-3-1"></span>6. In welchem Fall wendet sich die Schule an den Support des Kreises Offenbach?

Die Schule sollte sich bevorzugt per Mail an [it-schule@kreis-offenbach.de](mailto:homeschooling@kreis-offenbach.de) unter Angabe der Seriennummer und Schilderung des Problems bei folgenden Sachverhalten an den Support des Kreises Offenbach wenden:

- ➢ Ein defektes Gerät wurde bei der Schule abgegeben
- ➢ Ein User-Passwort Zurücksetzung kann über den IT-Support erfolgen. Hier zu reicht der Schulname, Vor-Nachname des Schülers.
- ➢ Die Schule muss einen Gerätemehrbedarf anmelden

### <span id="page-3-2"></span>7. Wann wenden sich die SuS oder deren Erziehungsberechtigten an den Support des Kreises Offenbach?

Eine Anfrage sollte bitte immer per Mail an [it-schule@kreis-offenbach.de](mailto:homeschooling@kreis-offenbach.de) unter Angabe der Seriennummer, der zuständigen Schule und des Problems bei folgenden Sachverhalten an den Support vom Kreis Offenbach gestellt werden:

- ➢ Tonprobleme / Mikrofonprobleme
- ➢ Druckerinstallation
- ➢ Der Kinderschutz soll installiert werden

Weitere Hilfestellungen finden Sie unte[r https://zammad.kreis-of.de/help/de-de](https://zammad.kreis-of.de/help/de-de)

Bei allen anderen Problemen wenden Sie sich bitte an Ihre zuständige Schule.

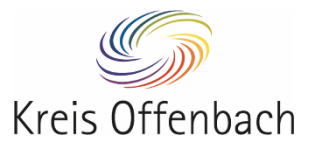

# FA(

#### <span id="page-4-0"></span>8. Wie ist das Vorgehen bei einer Beschädigung eines Notebooks?

Siehe hierzu §§ 13, 16 Musterleihvertrag:

#### *§ 13 Haftung des Entleihers*

*Das Leihobjekt ist so zurückzugeben, wie es dem vertragsgemäßen Zustand entspricht. Für Schäden haftet der Entleiher nach den gesetzlichen Vorgaben. Ein Anspruch des Entleihers auf Ersatz oder Reparatur besteht nicht.*

#### *§ 16 Versicherung*

*(1) Zur Absicherung im Falle des Verlusts oder eines Diebstahls oder einer anfallenden Reparatur des mobilen Endgerätes, z.B. bei Displayschaden, kann der Entleiher eigenverantwortlich eine Versicherung abschließen. Die Kosten für die Versicherung trägt der Entleiher.*

*(2) Es wird empfohlen, vorab mit der Haftpflicht- oder Hausratversicherung Kontakt aufzunehmen. Möglicherweise sind entsprechende Leistungen bereits in den vorhandenen Versicherungsverträgen enthalten oder können dazu gebucht werden.*

Des Weiteren sind Beschädigungen unter Angabe der Seriennummer des Gerätes unverzüglich der verleihenden Schule und der Versicherung, falls vorhanden, zu melden.

Außerdem ist der Kreis Offenbach durch die zuständige Schule per E-Mail an das Postfach [it-schule@kreis-offenbach.de](mailto:homeschooling@kreis-offenbach.de) unter Angabe der Seriennummer des Gerätes über die entstandene Beschädigung zu informieren. Sofern für das gemeldete Gerät Ersatz benötigt wird, ist dies ebenfalls über die genannte E-Mail-Adresse mitzuteilen.

1

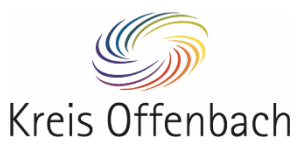

<sup>&</sup>lt;sup>a</sup> Image: vorkonfiguriertes Betriebssystem

<sup>&</sup>lt;sup>b</sup> JusProg: Kinderschutzprogramm

<sup>c</sup> AnyDesk: Anwendung, die zur Fernwartung benötigt wird